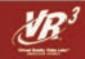

## MP320T

MP3 Player with FM Modulator & Voice Recorder

## **Read First!**

Dear Customer.

CONGRATULATIONS.

The MP320T MP3 Player with FM Modulator & Voice Recorder, when used as described, will enable you to enjoy CD-quality music any place and any time. We have taken numerous measures in quality control to ensure that your product arrives in top condition and will perform to your satisfaction. In the rare event that your MP320T MP3 Player with FM Modulator & Voice Recorder contains a damaged or missing item, does not perform as specified, requires warranty service or you have an installation problem, DO NOT RETURN THIS PRODUCT TO THE STORE. Please call our TOLL-FREE NUMBER 1-800-445-1797 and ask to speak with a member of our technical service team, or submit your questions by e-mail to customerservice@roadmasterusa.com and a member of our technical service team will respond by e-mail to your questions. Our in-house technical service team will expedite delivery of your part, advise you on installation, or help troubleshoot a problem with you. If your product needs warranty service, our technical service team representatives will help you obtain the fastest remedy possible under the warranty.

## **Features & Functions**

- MP3 Player with LCD Display
- Plays MP3 and WMA Files
- USB 2.0 Plug N' Play™
- EQ Presets; Normal, Rock, Classic, Pop, Jazz and Bass
- Dimensions: 2.937 " L x 1.4 " H x 0.625 " W 74.6 mm x 35.56 mm x 15.87 mm

#### **Parts**

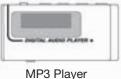

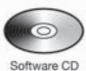

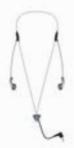

Lanyard w/Earbuds

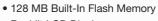

- Backlit LCD Display
- Requires only one "AAA" Alkaline Battery

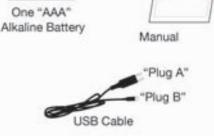

## Setup

#### **System Requirements**

- Hardware: IBM PC, Compatible PC, or Notebook Computer with USB interface. Macintosh Computer, or Powerbook with USB interface
- Operating System: Windows 98/SE, Windows Me, Windows 2000/XP Mac OS from 9.2 to 10.3.8

#### **Battery Installation**

Press on the battery cover and slide towards the bottom of the player.

Lift battery compartment cover, then insert one "AAA" - size alkaline battery.

Close the battery cover.

#### **Before Using**

The MP3 player is a Plug & Play<sup>TM</sup> device under the WINDOWS 2000/XP/ME Operating System. But for WINDOWS 98/SE, you are required to install the driver on the computer first before connecting the player to the computer. Insert the included driver CD into the CD-ROM

ARNIA

the correct model of player to install.

Connecting to a PC or MAC computer Insert plug "A", the larger end of the USB cable, into the PC's USB port, then insert plug "B", the smaller end, into the MP320T's USB port.

When you open "My Computer" on the PC, or "Finder" on the MAC, you will see a new removable disk. This indicates the connection is successful. You may create or delete folders and transfer/delete files just as you would any other storage device.

Windows 98/SE users are required to Insert the included driver CD into the CD-ROM drive and run and run an

#### **Controls Buttons** Display **END VIEW** FRONT VIEW **END VIEW** Slot For Lanyard Mic Earphone Jack DIGITAL AUDIO PLAYER . **USB** Port (covered) Decrease Volume Play -B REAR VIEW **TOP VIEW** Thumb Wheel Increase Volume **BOTTOM VIEW** 8118 "AAA" Battery Compartment Button Lock **Liquid Crystal Display** A-B Repeat EQ Mode Play Mode • File Type Track Number Total Tracks

A-B N 001/008

Elapsed Time

128KBPS 01:25/04:20

## Operation

#### BASIC CONTROLS

Play Indicator •

Battery Charge •

Track Title •

... Press and hold the "Play" Button. On/Off

Yesterday

Bit Rate

Play ..... ...... Press the "Play" button to play track. ...... During playback, press the "Play" button to pause. Pause

Stop 

momentarily to stop the playback and return to the

beginning of current track. .. Press the "V+" button to increase the volume. Volume

Press the "V-" button to decrease the volume.

**Previous Track** 

Press the "Thumb Wheel" to the left to go to previous track.
Press the "Thumb Wheel" to the right to go to the next track. **Next Track** 

Fast Forward ..... ....... Press and hold the "Thumb Wheel" button to the right to

fast-forward. Rewind ..... ... Press and hold the "Thumb Wheel" button to the left to

rewind. Lock/Unlock Buttons ..... Slide the "Button Lock" to the left to lock and keep

> buttons from being pressed accidentally. Slide the "Button Lock" to the right to enable all

buttons.

Length of Current Track

## **BASIC OPERATION**

#### On/Off

Slide the "Button Lock" button to the unlocked position to enable all buttons before operation. To turn the unit "On" press and hold the "Play" button until the LCD lights up. First image you will see is the VR3 logo, then you will see the root directory of the MP320T

#### Connecting the MP320T to a Computer

Insert the "A" (larger) end of the USB cable into the USB port of the PC and insert the "B" (smaller) end into the USB port on the MP320T.

When you open "My Computer" on a PC or "Finder" on a Mac, you will see a new removable disk icon. This indicates the connection is successful. You may create or delete folders and copy and delete files on the MP320T just as you would any other storage device. You may name folders by genre, artist, playlist, or any way that suits your needs. Copying files to the MP320T is the same as copying any other digital file on your computer. If you are having trouble copying files when connected to a computer, refer to the computer manufacturer's help files, or call us TOLL-FREE at 1-800-1445-1797 and one of our Technical Service Team representatives will help you solve your problem.

## **Operation**

#### BASIC OPERATION (Cont.)

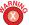

Data transfer must be stopped before unplugging the MP320T player from the computer. When the musical note icon "#" is shown on the LCD display moving between the computer icon and the MP320T icon, data is still being transfered. Please only unplug the player when the musical note icon "F" has disappeared from the LCD.

#### Removing the player from a PC safely.

For Windows 2000/XP:

- 1. Left click the remove device icon at the right hand corner of the taskbar.
- 2. Choose "Stop the USB Mass Storage Device Drive (X)" on the pop-up menu.
- 3. When you are prompted, remove the USB cable from the MP3 player.

#### Removing the player from a MAC safely.

- 1. Click the eject button of the MP320T's icon, or drag and drop into Trash.
- 2. Remove the USB cable from the MP3 player.

#### ADVANCED FEATURES

#### . Using the Menu

Press and hold the "Thumb Wheel" to enter the Main Menu.

Move the "Thumb Wheel" to the left or to the right to navigate the Menu items, when the desired item is highlighted press the "Thumb Wheel" to select. Press the "Play" button to return to the previous menu level; or, if the unit is inactive for more than a few seconds, the unit will return to the previous level automatically.

To exit from the Menu mode, on the Main Menu, select "Return" and press the "Thumb Wheel" to confirm. If the unit is inactive for more than a few seconds, the unit will automatically exit.

#### Using the Navigation Function

In the Music or Voice mode, press and hold the "Thumb Wheel" to enter the Main Menu, then select Folder and press the "Thumb Wheel" to enter the folder navigation mode.

Press the "Thumb Wheel" button to enter the selected folder or press the "Play" button to play the

Move the "Thumb Wheel" to the left or to the right to highlight a folder or a file.

selected file. Press the "Thumb Wheel" to exit from the folder and return to the previous directory.

You can delete a track or empty folder in the navigation mode. The steps are as follows:

1. Highlight the track or empty folder that you want to delete.

- 2. Press the A-B button to delete it.
- 3. Move the Thumb Wheel to select "Yes" option and then press the "A-B" button again to confirm deletion.
- A-B Repeat

#### To specify a section of the current track to be repeated;

1. Press the "A-B" button during playback to select the start point of the repeat. "A-" will be displayed at the top of the LCD.

2. Press the "A-B" button again at the desired end point of the repeat. "A-B" will be displayed at the top of the LCD indicating that the section chosen between start point "A" and end point "B" will be played repeatedly. To end the "A-B" repeat, press the "A-B" button again.

#### Select Play Mode

You can switch between the following five play modes:

Normal - Play all tracks in order and stop after playing all

Repeat One - Keep repeating the current track

Repeat All - Play all tracks in order and repeat Shuffle - Play all tracks randomly and stop after playing all

Rep Shuffle - Keep repeating all tracks randomly

To select the play mode:

- 1. In the Music or Voice mode, press the "Thumb Wheel" to show the submenus.
- 2. Select "REPEAT" and press the "Thumb Wheel" to show the mode options.
- 3. Move the "Thumb Wheel" left or right to navigate through the different modes.
- 4. Select the desired mode and press the "Thumb Wheel" to confirm.

#### Switch EQ Mode

The player has 6 EQ modes: Normal, Rock, Jazz, Classic, Pop, and Bass.

To set the FQ mode:

- 1. In the Music or Voice mode, press the "Thumb Wheel" to show the submenus.
- 2. Select "EQUALIZER" and press the "Thumb Wheel" to show the equalizer settings.
- 3. Select the desired Equalizer setting and press the "Thumb Wheel" to confirm.

#### Preview Tracks

You can preview all tracks on the current play list before listening. In the preview mode, the player plays the first 10 seconds of every track.

In the Music or Voice mode, press the "Thumb Wheel" to show the submenus, select "Preview", then press the "Thumb Wheel" to start preview. While previewing the tracks you may press the "Play" button to play the current track being previewed. To end the preview, press the "Thumb Wheel" again.

#### Delete Single Track or Folder

- 1. In the Music or Voice mode, turn the "Thumb Wheel" leftwards or rightwards to select the track that you want to delete.
- 2. Press the "Thumb Wheel" to show the submenus.
- 3. Select "Delete" and press the "Play" button to confirm deletion.

#### Deleting All Tracks or Multiple Tracks

Connect the MP320T to the computer with the provided USB cable. Open the removable drive associated with the MP320T and select all of the tracks, or the any combination of tracks, then delete them as you would any other computer file. Download from Www.Somanuals.com. All Manuals Search And Download.

## **Advanced Operation**

#### **Recording With The Voice Recorder**

#### Record

1. In the Music or Voice mode, press and hold the "A-B" button until you see the recording screen as in Figure 1.

File Name • REC V00 1. WAV 00:02:25 / 01:30:20

Elapsed Time • Time Remaining

- 2. Speak into the built-in microphone.
- 3. To stop recording, press the "A-B" button again. A voice file named as V001. WAV is created. Next press the "Play" button to play the voice file that you just recorded.

#### • Playing a Voice File

- 1. On the main menu, select "Voice" to enter the Voice mode.
- 2. Select the file that you want to play and press the "Play" button to play it.

#### • Deleting a Voice File

- 1. In the Music or Voice Mode, turn the "Thumb Wheel" either left or right to select the track that you want to delete.
- 2. Press the "Thumb Wheel" to show the submenus.
- 3. Select "Delete" and press the "Play" button to confirm deletion.

#### FM Transmitter

One of the more useful functions of the MP320T is the FM transmitter. The FM transmitter enables you to transmit the file being played on the MP320T to any FM radio within it's range. Whenever the MP320T is turned "OFF", the FM Transmitter will revert to disabled until the user enables it the next time the MP320T is turned "ON".

1. In your car, truck, RV, boat, home, or office, tune the FM radio to one of the following frequencies that do not have any radio stations broadcasting on them:

- 2. Connect the headphones to the MP320T, they are needed to transmit the FM Signals
- 3. To enable the FM Transmitter, navigate the Main Menu to

"FM Transmitter" and press the "Thumb Wheel" to choose (Figure 1).

The default setting for the FM transmitter is "Disabled".

4. Move the "Thumb Wheel" left or right to select the FM frequency that

matches the frequency you have set your FM radio to, then press the "Thumb Wheel" to confirm your selection (Figure 2).

5. Any files that you play will now be transmitted to the FM radio.

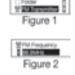

#### Customizing "Settings"

There are six features that you may customize to suit your personal preferences. On the main menu, select "Settings", then press the "Play" button to enter the System Settings Mode.

• Backlight
This allows you to set the amount of time that the LCD backlight will remain on after player adjustment.

On the Main Menu, select "Backlight", then press the "Thumb Wheel" to confirm.

Move the "Thumb Wheel" left or right to see the four available options: 5 Secs, 10 Secs, Always on, or Disable. Press the "Thumb Wheel" to select one.

#### Contrast

This allows you to set the amount of contrast between the background and the lettering of the LCD. In the "Settings" menu, select "Contrast" and press the "Thumb Wheel" to confirm.

Turn the "Thumb Wheel" to adjust the contrast level and then press the "Thumb Wheel" to confirm your settings.

#### Shutdown

This allows you to set the amount of time the player is idle before automatically shutting down. Select "Shutdown", then select an option of either 1 Min., 2 Mins., 5 Mins., 10 Mins. or Disable, then press the "Thumb Wheel" to confirm the selection. "Disable" means the player will not automatically shutdown and will stay on until the battery's charge becomes low.

Play Time

This specifies an amount time after which the player will automatically shut off. Default is "Always On" On the Main Menu, select "Play Time" and press the **"Thumb Wheel**", then select an option of "30mins", "60mins", "90mins", "120mins" or "Always On", and then press the **"Thumb Wheel**" select.

#### Memory

In the "Settings" menu, turn the "Thumb Wheel" to select "Memory", and then press the "Thumb Wheel" to see total capacity and how much free internal memory the unit still has.

#### Language

On the "Setting" menu, select "Language" and press the "Thumb Wheel" to confirm. Select one language by moving the "Thumb Wheel" left or right, then press the "Thumb Wheel" to confirm your selection.

Download from Www.Somanuals.com. All Manuals Search And Download.

## **Advanced Operation**

#### File Conversion to MP3 Format

Several websites contain software for users of PCs and MACs to convert various audio files to MP3 compatible files. The websites listed below are provided for informational purposes only and the inclusion herein shall not be considered as an endorsement or recommendation by Virtual Reality Sound Labs™ of these entities, products or service to which they link. Similarly, omissions of other websites offering similar products or services are not intended to indicate non-endorsement or disapproval of such sites.

www.nonags.com, www.tucows.com, www.cnet.com, www.superfiles.com, www.jumbo.com, www.freewarehome.com, www.panic.com, www.freewareweb.com

Virtual Reality Sound Labs™ is not responsible for the content and usefulness of the information found on the above-listed websites and you hereby waive any claims against Virtual Reality Sound Labs™ regarding the quality, suitability for any particular purpose, merchantability or the legality of any such websites, products or services.

#### **Cautions**

- 1. Do not subject the device to a severe impact or drop.
- 2. Do not use the player in an extreme hot, cold, dusty, or damp environment. Do not expose unit to direct sunlight.
- 3. Back up data frequently to prevent accidental data loss.
- 4. Avoid using the player near a strong magnetic field.
- Keep the device away from water or other liquids. In the event that water or other liquids enter the device, power off the product immediately, take out the battery and dry the device.
- 6. Do not use chemical solutions to clean the device. Cleaning can be done with a dry cloth.
- 7. Do not attempt to disassemble, repair, or modify this product.

## **Troubleshooting**

| Problem                                                                                | Possible Cause                                                                                                    | Solution                                                                                              |
|----------------------------------------------------------------------------------------|----------------------------------------------------------------------------------------------------|----------------------------------------------------------------------------------------------------|
| The LCD is blank when the play button is pressed.                                      | No battery or battery is too low.     Battery polarity reversed.     The buttons are locked.                                                                                                    | Install or replace the battery.     Re-install the battery     Unlock the "Hold" switch.              |
| The player will not turn on even when the battery is replaced.                         | The internal flash memory may have errors from static, magnetism, or improper removal from the computer.                                                                                            | Upgrade the firmware.                                                                                 |
| The player will not play when play button is pressed and the player is on.             | The buttons are locked by the Hold switch.                                                                                                    | Slide the "Hold" Switch to the unlocked position.                                                     |
| No sound when playing music or voice file.                                             | <ol> <li>The volume is too low.</li> <li>The file is corrupt.</li> </ol>                                                                                                    | Turn the volume up.     Delete the file or play another file.                                         |
| The player is not recognized by the computer.                                          | <ol> <li>The driver is not installed<br/>or is corrupt.</li> <li>The USB cable is not fully<br/>inserted into the USB jack.</li> <li>The USB cable is not<br/>supported by the computer.</li> </ol> | Install/reinstall the driver.     Make sure the USB cable is fully inserted     Upgrade the computer. |
| The displayed time is constantly changing.                                             | The bit rate of the MP3 file is changing during playback.                                                                                                    | Use fixed bit rate to compress the file.                                                              |
| The player has an error when you plug into & unplug from the computer.                 | The player is unplugged during file transfer.                                                                                                    | Do not unplug the player during file transfer.                                                        |
| The removable disc icon does not show up when the player is plugged into the computer. | The USB cable may be loose on the MP320T or the computer                                                                                                    | Reconnect the player to the computer.                                                                 |
| The total memory displayed is not the same as the indicated player capacity.           | Part of the unit's total memory is used to store programs and display characters on the LCD.  W. Somanuals. com. All Manuals. Se                                                                    |                                                                                                    |

## **Specifications**

- Capacity 128 Megabytes
- Battery Type "AAA" Alkaline
- LCD 128 x 32 Pixels
- Earphones 5mW + 5mW
- Frequency Response 20Hz 20KHz

- Record Bit Rate 8Kps
- Audio File Format MP3 (MPEG 1/2/2.5 layer 3), WMA
- Record Format WAV
- EQ Mode Normal, Classic, Jazz, Pop, Rock. Bass
- Signal to Noise Ratio >90dB

### Notes

#### Transferring files from Apple Computers to MP3 Players

MP3 players may experience difficulties or anomalies when playing music copied from a Mac OS machine. This is due to the transfer of harmless Mac specific files when copying from an Apple computer to other devices. The file and folder types concerned are: ".DS\_Store", ".Trashes", "Resource forks.", and "FBC" files. In an MP3 player they may not show up; or they may show up on the screen as "bad files", sometimes an extra file for every MP3 file (meaning there is one after every song) will show, and then be passed up; or they may cause the player to

If you experience difficulty of this nature, you can eliminate these files with a program called FinderCleaner. FinderCleaner is a Freeware software program downloadable at www.apple.com and www.versiontracker.com.

Virtual Reality Sound Labs™ is not responsible for the content and usefulness of the information found on the above-listed websites and you hereby waive any claims against Virtual Reality Sound Labs™ regarding the quality, suitability for any particular purpose, merchantability or the legality of any such websites, products or services.

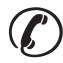

# Give Us A Call, We'll Help You Install! For Information and Technical Assistance, Call Toll-Free in U.S.A. and Canada.

1-800-445-1797

## **Limited Warranty**

Virtual Reality Sound Labs™ products are designed and manufactured to provide a high level of trouble-free performance. Virtual Reality Sound Labs™ warrants, to the original purchaser, that its products are free from defects in material and workmanship for 30 days from the date of original purchase, as part of our commitment to product excellence. Virtual Reality Sound Labs™ and/or it's affiliates routinely improves the designs, materials or production methods of its existing products. Because it is impractical to publicize all changes in every product, we reserve the right to make such changes without notice.

CONDITIONS OF WARRANTY:

If during the 30 day warranty period your new product is found to be defective, Virtual Reality Sound Labs™ will repair such defect, or replace the product, without charge for parts or labor subject to the following conditions:

1. All repairs must be performed by Virtual Reality Sound Labs™ and/or it's affiliates in Eatontown, New Jersey.

- 2. The equipment must not have been altered or been damaged through negligence, accident, or improper operation
- 3. The replacement of parts are exempted from this warranty when replacement is necessary due to normal wear and tear.
- 4. All warranty claims must be accompanied by a copy of the sales receipt or bill of sale.
  5. Repair or replacement parts supplied by Virtual Reality Sound Labs™ under this warranty are protected only for the unexpired portion of the original warranty.

  6. In the case of car stereos, this warranty does not extend to the elimination of car static or motor noise; correction of antenna
- problems; costs incurred for the removal or reinstallation of the product; damage to tapes, speakers, accessories or car electrical systems
- 7. Virtual Reality Sound Labs<sup>™</sup> will not be responsible for any charge incurred for installation.

OWNER'S RESPONSIBILITIES:

Virtual Reality Sound Labs<sup>™</sup> will make every effort to provide warranty service within a reasonable period of time.

SHOULD YOU HAVE ANY QUESTIONS ABOUT SERVICE RECEIVED, OR IF YOU WOULD LIKE ASSISTANCE IN OBTAINING SERVICE, PLEASE CALL TOLL FREE 1-800-445-1797, 8:30am - 4:30pm EST.

In order to provide you with the proper warranty service, we request that you adhere to the following procedure:

- 1. Include a copy of your sales receipt or bill of sale with your unit when it is returned for warranty service.
- 2. If it is necessary to return your product for service, please return it securely packed, preferably in the original shipping carton, and freight and insurance prepaid to the following address: Virtual Reality Sound Labs, Service Department, 6 G Industrial Way
- West, Eatontown, New Jersey 07724.
- Please include a detailed explanation of the problem you are having.
   If your product is found by Virtual Reality Sound Labs™ to have a defect in material or workmanship, within the warranty period, it will be repaired or replaced at no charge and returned to you prepaid. Where permitted by law Virtual Reality Sound Labs™ liability

while be limited to the limited to the limited to you prepart. Where perfinited by law writing and relating sound Labs shall be limited to that set forth in this warranty. This warranty shall be the exclusive remedy of the purchaser. Virtual Reality Sound Labs™ makes no other warranty of any kind, expressed or implied; and all implied warranties, are hereby disclaimed by Virtual Reality Sound Labs™ and excluded from this warranty, Virtual Reality Sound Labs™ and/or it's affiliates, the manufacturer, distributor and seller shall not be liable for any injury, loss or damage, incidental or consequential, arising out of the use or intended use of the product.

Free Manuals Download Website

http://myh66.com

http://usermanuals.us

http://www.somanuals.com

http://www.4manuals.cc

http://www.manual-lib.com

http://www.404manual.com

http://www.luxmanual.com

http://aubethermostatmanual.com

Golf course search by state

http://golfingnear.com

Email search by domain

http://emailbydomain.com

Auto manuals search

http://auto.somanuals.com

TV manuals search

http://tv.somanuals.com